# **راهنمای سادهٔ ثبت دامنهٔ فارسی**

برای ثبت دامنههای فارسی میتوانيد از صفحهکليد فارسی یا عربی استفاده کنيد، هر چند بهتر است که از صفحهکليد استاندارد فارسی استفاده کنيد. صفحهکليد استاندارد فارسی به طور پيشفرض در اکثر نسخههای جدید لينوکس و نيز در X OS Mac موجود است، ولی در ویندوز مایکروسافت نياز به نصب دارد. راهنمای نصب صفحهکليد استاندارد فارسی در ویندوز 2000 و XP را میتوانيد در نشانی زیر بيابيد:

<http://lists.sharif.edu/pipermail/persiancomputing/2003-June/000538.html> تفاوتهایی ميان بعضی حروف و ارقام فارسی و عربی هست که در سامانهٔ دامنههای فارسی در نظر گرفته شده و در این سامانه دامنهٔ درخواست شده، حتی اگر با حروف عربی وارد شود، به طور خودکار به فارسی ثبت میشود. برای امکان استفادهٔ کاربرانی که از صفحهکليد و قلم های نااستاندارد استفاده میکنند ، جلوگيری از مشکلات امنيتی، و پيشگيری از سوء استفادهٔ احتمالی از شباهتها و تفاوتهای الفبای فارسی با الفباهای مشابه، همراه با دامنهٔ درخواست شده یک مجموعهٔ متشکل از حداکثر شش دامنهٔ مشابه به متقاضی واگذار میشود. این مجموعه یک بستهٔ (Bundle (دامنه نام دارد.

#### **محدودیتهای شکلی دامنههای فارسی**

- نام دامنهٔ درخواستی باید فقط از نویسههای نمایش داده شده در جدول موارد ١، و٢، ٣ زیر تشکيل شود. هيچ نویسهٔ دیگری در نامهای دامنهٔ فارسی مجاز نيست. به این ترتيب، حروف لاتينی، علائم سجاوندی (غير از تيرهمنها)، علائم تلفظی (از قبيل تنوین و ساکن)، و نویسههای کنترلی یونی کد (غير از فاصلهٔ مجازی و اتصال مجازی) در نامهای دامنهای فارسی مجاز نيستند .
- نامهای دامنهٔ فارسی باید با حرف شروع شده و به حرف ختم شوند (در جدول موارد ١ و ٣ در زیر، حرفها با نامشان مشخص شدهاند). ارقام و نویسههای دیگر در ابتدا و انتهای نامهای دامنه مجاز نيستند ولی میتوانند در ميان نامهای دامنه بيایند. به عبارت دیگر نامهایی که در آنها حرف وجود ندارد یا با حرف شروع و ختم نمیشوند مجاز نيستند .
- از آنجا که در روند ثبت ٔ دامنه فارسی نویسههای فارسی وارد شده به نویسه های ASCII تبدیل میشوند و طول دامنه به ASCII نباید از ۶٣ نویسه تجاوز کند، محدودیت حدود ٣٠ نویسه برای دامنههای

فارسی وجود دارد. چنانچه دامنهٔ مورد نظر طولانیتر از حد مجاز باشد، سامانه این موضوع را به اطلاع درخواستکننده میرساند .

| مثال                         |            | شکل نویسه   کد یونیکد | نام نویسه      |
|------------------------------|------------|-----------------------|----------------|
| اب، مآخذ                     | $U + 0622$ |                       | حرف ای باکلاه  |
| امید، بام                    | $U + 0627$ |                       | حرف الف        |
| شىء                          | $U + 0621$ | ς                     | حرف همزه تنها  |
| ً مبدا، پاس                  | $U + 0623$ |                       | حرف الف همزه   |
| بال، طبل، تب، ناب            | $U + 0628$ | ب                     | حرف <u>ب</u>   |
| پاک، سپیده، چپ، توپ          | $U+067E$   | پ                     | حرف پ          |
| تور، چتر، دست، بیات          | U+062A     | ت                     | حرف ت          |
| ثابت، مثل، بعث، ارث          | $U+062B$   | ث                     | حرف ث          |
| جوې، پنجره، گنج، کاج         | $U+062C$   | ج                     | حرف <u>جيم</u> |
| چرم، پنچر، گچ، پارچ          | $U + 0686$ | ج                     | حرف چ          |
| حمید، محله، صبح، مدح         | $U+062D$   | 5                     | حرف ح          |
| خرم، سخن، ملخ، چرخ           | $U+062E$   | خ                     | حرف خ          |
| دام، مد                      | U+062F     | د                     | حرف دال        |
| ذرت، جذر                     | $U + 0630$ | ذ                     | حرف ذال        |
| راد، مرد                     | $U + 0631$ | ر                     | حرف ر          |
| ِ زنگ <u>، بزم</u>           | $U + 0632$ |                       | حرف ز          |
| ژاله، مژده                   | U+0698     |                       | حرف ژ          |
| سیب، بست، مس، درس            | $U + 0633$ | س                     | حرف <u>سين</u> |
| شب، کشت، اتش، موش            | $U + 0634$ | ش                     | حرف شـین       |
| صبر، عصر، شـاخص، خاص         | $U + 0635$ | ص                     | حرف صاد        |
| ضيا، مضر، قبض، عرض           | $U + 0636$ | <u>ض</u>              | حرف ضاد        |
| طناب، مطب، ضبط، افراط        | $U + 0637$ | ط                     | حرف طا         |
| ظهر، نظم، حفظ، حفاظ          | $U + 0638$ | ظ                     | حرف ظا         |
| عماد، معلم، ربع، شـجاع       | $U + 0639$ | ٤                     | حرف عين        |
| غم، مغز، تيغ، باغ            | U+063A     | ع                     | حرف غين        |
| فرهاد، ن <u>فر، زلف، برف</u> | $U + 0641$ | ڡ                     | حرف ف          |
| <u>قند، نقد، زنبق، برق</u>   | $U + 0642$ | <u>ق</u>              | حرف قاف        |
| کفش، شکر، پلک، خاک           | $U+06A9$   | ک                     | حرف کاف        |
| گرم، شگرد، زنگ، رگ           | $U+06AF$   | گ                     | حرف گاف        |
| لاله، قلک، مبل، بال          | $U + 0644$ | ل                     | حرف لام        |
| مرز، کمک، سـم، نام           | $U + 0645$ | <u>م</u>              | حرف میم        |
| نرم، لنگ <u>ر، آهن، نان</u>  | $U + 0646$ | Ù                     | حرف نون        |
| ورق، لبو                     | $U + 0648$ | $\mathbf{9}$          | حرف واو        |

1. نامهای دامنهٔ فارسی محدود به نویسههای زیر هستند :

| مثال                     | کد پونېکد  | شكل نويسه | نام نویسه          |
|--------------------------|------------|-----------|--------------------|
| رؤسا، مؤمن               | $U + 0624$ | و         | حرف واو همزه       |
| هلو، مهر، خانه، راه      | $U + 0647$ | ە         | حرف ھ              |
| دايرةالمعارف، ثقةالاسلام | $U + 0629$ | ە         | حرف ت گرد          |
| یاس، کیف، جارچی، چاک     | U+06CC     | ی         | حرف ی              |
| رئيس، مسئله، متلألئ      | $U + 0626$ | ئ         | حرف ک همزه         |
|                          | $U+06F0$   |           | رقم صفر            |
|                          | U+06F1     |           | رقم یک             |
|                          | U+06F2     | ٢         | رقم دو             |
|                          | $U+06F3$   |           | رقم سه             |
|                          | U+06F4     | ۴         | رقم چـ <i>ه</i> ار |
|                          | $U+06F5$   | ۵         | رقم پنج            |
|                          | U+06F6     | ۶         | رقم شىش            |
|                          | U+06F7     | V         | رقم هفت            |
|                          | U+06F8     | Λ         | رقم هشت            |
|                          | U+06F9     | q         | رقم نه             |
| علمي                     | $U+002D$   |           | تيرەمنھا           |

2. نویسههای زیر در نامهای دامنه مجازند ولی به طور خودکار هم در زمان ثبت و هم در زما<u>ن کاربرد نادیده گرفته میشوند:</u>

| مثال   | کد نویسا | نام نویسه   |
|--------|----------|-------------|
| خانەھا | U+200C   | فاصله مجازي |
| ه .    | U+200D   | اتصال مجازي |

3. نویسههای زیر در نامهای دامنه مجازند ولی در زمان ثبت به طور خودکار تبدیل به نویسهٔ دیگری میشوند :

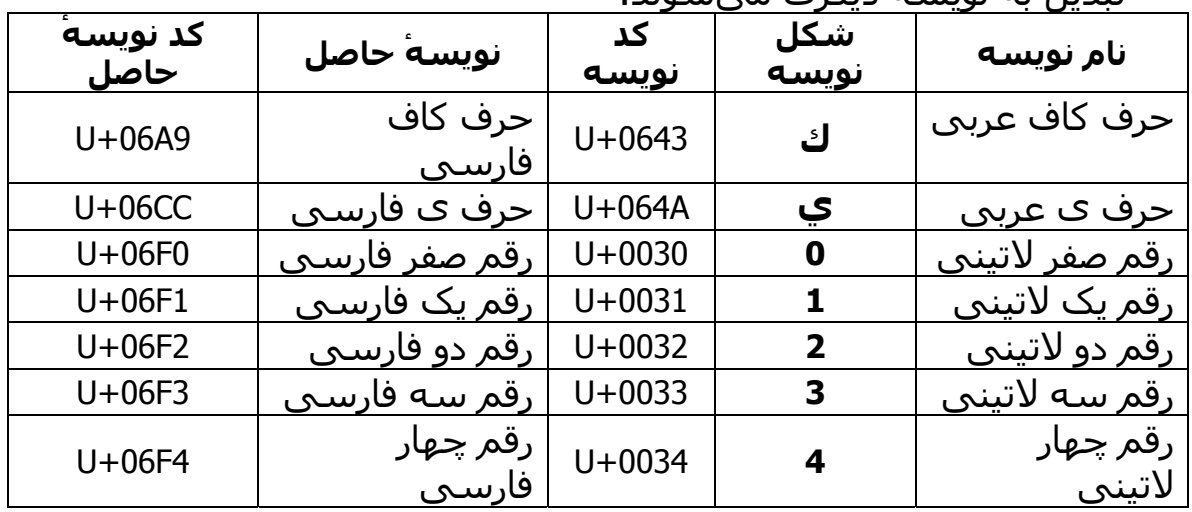

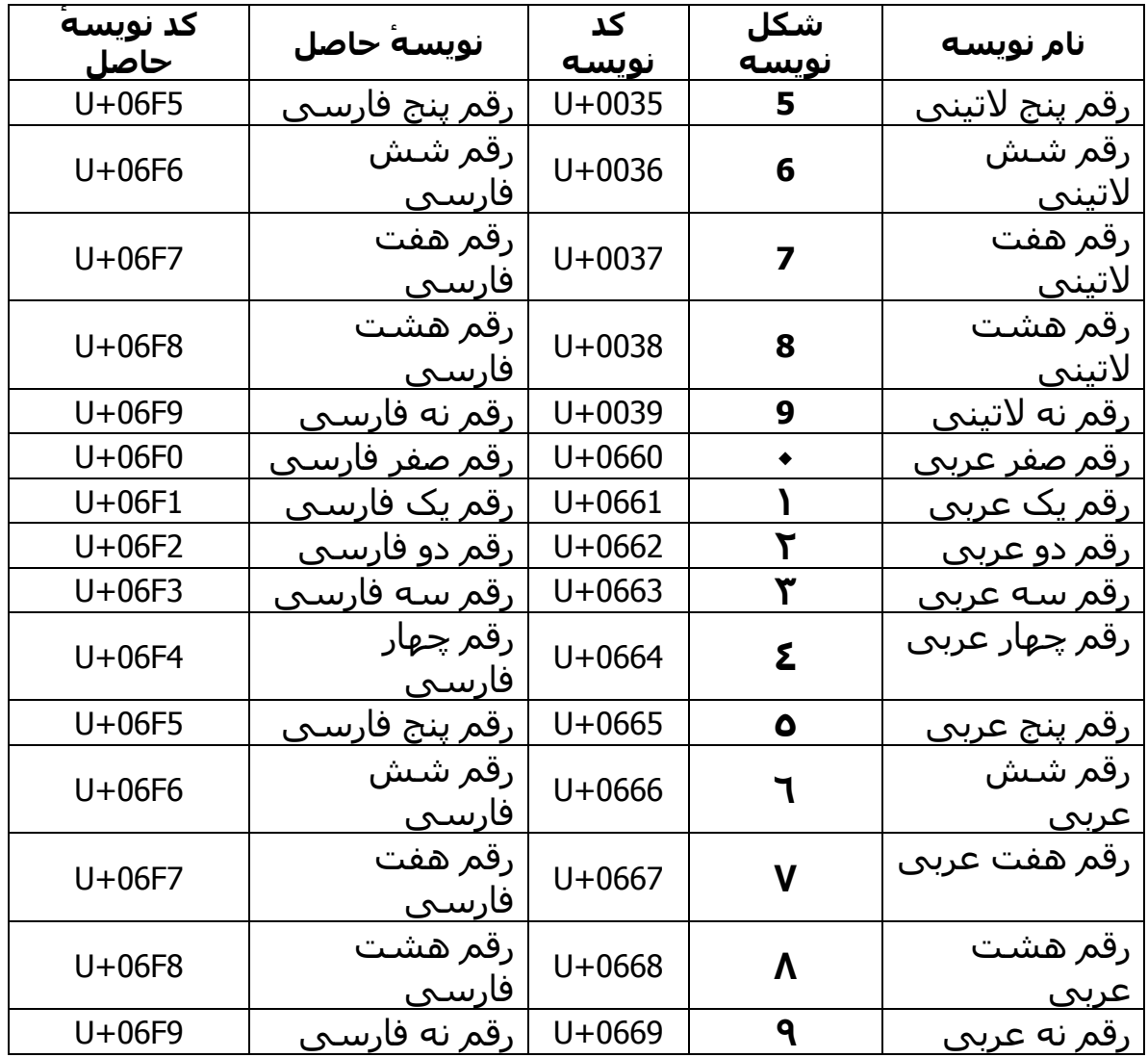

# **فاصلهٔ مجازی**

در متون فارسی بعضی حروف هيچگاه به حرف بعدی نمیچسبند، مثلا «الف» یا «د»، و بعضی دیگر بسته به نوع استفاده در کلمه گاهی میچسبند و گاهی نمیچسبند، مانند «ه» در «کلمهای» و «کلمهای» که دو لغت متمایزند. برای وارد کردن عبارت «کلمهای» در رایانه باید از از نویسهٔ **فاصلهٔ مجازی** ميان حروف «ه» و «الف» استفاده . کرد از آنجا که استفاده از نویسهٔ عادی فاصله (space (در ثبت دامنهها مجاز نيست، ثبتکنندگان و کاربران میتوانند در مواردی به جای نویسهٔ فاصله نيز از فاصلهٔ مجازی استفاده کنند، مثلاً «فرهنگستانهنر» را میتوان به جای «فرهنگستان هنر» که مجاز نيست ثبت کرد. (جای فاصله را ممکن است بتوان خالی هم گذاشت یا با تيرهمنها جایگزین کرد، مثلاً «منطقهٔ ١۶» را میتوان به شکل «منطقه١۶» یا «فرهنگستان هنر» را میتوان به شکل «فرهنگستان هنر» ثبت کرد). فاصلهٔ مجازی را میتوان به صورت زیر وارد کرد:

- در صفحهکليد استاندارد فارسی، با کليد تبدیل بههمراه فاصله (Space+Shift (یا کليد تبدیل به همراه «ذ» (B+Shift(. ترکيب تبدیل و فاصله ممکن است در بعضی صفحهکليدهای استاندارد کار نکند .
- در صفحهکليد فارسی مایکروسافت، با پایين نگه داشتن همزمان کلیدهای مهار و تبدیل و فشردن کلید ۲ (Ctrl+Shift+2).
- با هر صفحهکليدی در ویندوز مایکروسافت، پایين نگهداشتن کليد دگرساز و فشردن دکمههای ٠١۵٧ (+0157Alt (روی تختهکليد عددی (keypad ( در حالتی که قفل اعداد (NumLock (روشن باشد. این روش در همهٔ نسخههای ویندوز قابل استفاده است .

#### **حروف «ک» و «ی» در فارسی و عربی**

شيوهٔ نمایش و رفتار حرفهای «ک» و «ی» در خط فارسی و عربی و نيز در کد یونیکد متفاوت است، هر چند که برای بعضی کاربران ممکن است این تفاوت مهم یا محسوس نباشد. سامانهٔ ثبت دامنههای فارسی طوری تنظيم شده است که «ک» و «ی» عربی در زمان ثبت خودبهخود به فارسی تبدیل میشوند، بنابراین نيازی نيست ثبتکننده در این مورد نگرانی داشته باشد. بهمنظور اطمينان ثبتکننده از دامنهٔ ثبتشده در مواردی که کاربر احتمالاً از قلمهای نااستاندارد استفاده کند، تصویری از نامی که در سيستم ثبت میشود نيز به کاربر نشان داده خواهد شد.

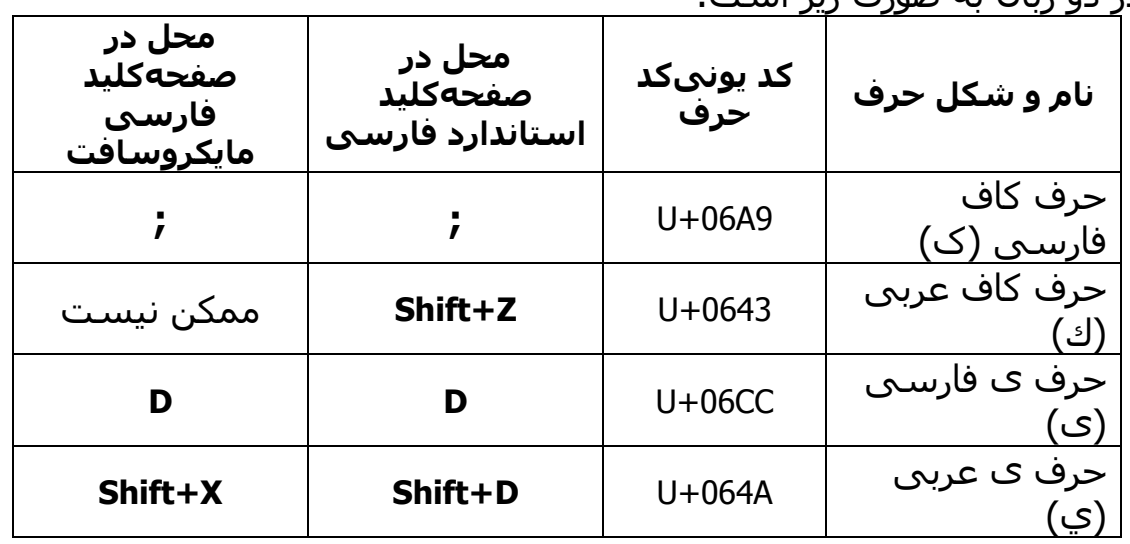

جهت اطلاع و استفادهٔ دقيق از دامنهٔ ثبت شده، نحوهٔ وارد کردن این حروف در دو زبان به صورت زیر است:

### **مثال ثبت دامنهٔ فارسی**

فرض کنيد میخواهيم دامنهٔ « کلمهای.ایران» را ثبت کنيم. توجه کنيد که .« ایران» از پسوندهای مجاز دامنههای مرتبه دوم است. گامهای ثبت به ترتيب زیر هستند:

- 1. با مراجعه به ir.nic.idn.register://http، نخست یک handle-nic برای ثبت دامنههای فارسی بگيرید.
- 2. در صفحهٔ بالا با استفاده از handle-nic گرفتهشده در مرحلهٔ قبل برای ثبت دامنه به سامانه وارد شوید.
- 3. با کليک کردن روی «Register a New Domain» صفحهٔ ثبت دامنه ظاهر میشود. در این صفحه پسوند «.ایران» را از جدول مربوط انتخاب کنيد.
- 4. در جای خالی دامنه، « عبارت کلمهای» را وارد کنيد. توجه کنيد که بين حروف «ه» و «الف» باید از فاصلهٔ مجازی استفاده کنید. اگر دامنهٔ

مورد نظر برای ثبت موجود باشد از شما خواسته میشود مشخصات تکميلي لازم برای ثبت دامنه را وارد کنيد.

## **استفاده از دامنههای فارسی**

برای استفاده از نشانیهای فارسی، یا به طور کلی نامهای دامنهای بينالمللی (IDN(، باید از مرورگرهایی که IDN را پشتيبانی میکنند (از جمله FireFox و Mozilla (استفاده کرد یا از in-Plugهای خاص جهت افزودن این قابليت به بعضی نرمافزارها مانند Explorer Internet یا Outlook استفاده نمود. برای استفاده از خدماتی مانند Email، FTP، Telnet، SSH، و مانند آنها نيز باید از نرمافزارهای دارای قابليت پشتيبانی از IDN استفاده کرد. با مراجعه به نشانی اینترنتی

[http://www.verisign.com/products-services/naming-and-directory](http://www.verisign.com/products-services/naming-and-directory-services/naming-services/internationalized-domain-names/page_002201.html)[services/naming-services/internationalized-domain-names/page\\_002201.html](http://www.verisign.com/products-services/naming-and-directory-services/naming-services/internationalized-domain-names/page_002201.html)  میتوانيد فهرستی از نرمافزارهایی را که از IDN پشتيبانی میکنند، مشاهده کنيد.

جهت استفاده کردن از نشانی فارسی میتوانيد از روشهای زیر استفاده کنيد:

- میتوانید خادم دامنه (DNS Server) با نشانی آیپی 194.225.70.85 را<br>به عنوان خادم دامنهٔ دوم یا سـوم سـیسـتمعامل رایانهٔ خود اضافه کنید. این کار را میتوان در سطح فراهمکنندگان خدمات اینترنتی (مثل ISPها و ICPها) نيز انجام داد. در اینصورت میتوانيد نام دامنهی فارسی را بدون افزودن ir. مورد استفاده قرار دهيم.
- در صورتی که این کار ممکن یا مطلوب نباشد، با افزودن « پسوند ir.« به انتهای نام دامنهٔ فارسی نيز میتوان از دامنه استفاده کرد. در این حالت مثلاً برای استفاده از « دامنهٔ کلمهای.ایران» پس از وارد کردن «کلمهای.ایران» باید صفحهکليد را به صفحهکليد لاتينی تغيير داده و سپس نقطه و بعد «ir «را وارد کرد. در اکثر سيستمعاملهای امروزی، که در آنها نام دامنه از چپ به راست نمایش مییابد، این عبارت به شکل «ir.کلمهای.ایران» نشان داده خواهد شد .